マルチデバイス対応の e-learning web アプリケーションの開発 The development of multi-device e-learning web application  $A-5$ 

○河野 泰地 \*, 齋藤 舜 \*, 秋庭 大悟 †, 山口 健 ‡, 吉川 浩 ‡ Taichi Kawano*<sup>∗</sup>* , Shun Saito*<sup>∗</sup>* , Daigo Akiba*†* , Takeshi Yamaguchi*‡* , Hiroshi Yoshikawa*‡*

**Abstract:** In our laboratory, we have developed an e-Learning application (eA), which is useful for teachers to support there lecture. Using eA, students can learn anywhere with Android devices. But we can not use eA with other devices. So it is not suitable for lectuer. In this research, we will change eA to web application by using Javascript, PHP and HTML, and make it compatible with multi-device.

### **1.** 前書き

e-Learning システムは,主にオンライン教育を行え るシステムのことを示し,自分の好きな時間,場所で学 習を行えるメリットがある. また、授業の副教材として 使用することにより、時間やコストの削減に役立つ. 理 工学部では ALC NetAcademy2[1] のような e-Learning システムがあるが,授業に合わせてカスタマイズする ことは難しい.そこで当研究室では,授業と連動した e-Learning を行うためのシステム [2](以下,「eA」) を開 発している. これまでの研究においては、Android デバ イス用のアプリケーションの開発を行っていたが、授業 利用者の半数以上は iPhone であるため実際の授業での 活用には至らなかった.

そこで本研究では,プログラミング言語の Javascript, PHP, HTML を使うことで eA を Web アプリケーショ ン化し, マルチデバイス対応にさせる. また, eA を実際 の授業での使用,成績の向上を図ることを目的とし、各 機能の改良,追加を行う.

# **2.** 原理・方法

## **2. 1.** システムの概要

システムの概要図を Fig. 1 に示す. 本システムは,教 員用アプリケーション (以下,「eA-t」) と学習者用アプ リケーション (以下, 「eA-s」) とがある. 教員は問題を 専用のエクセルフォーマットで手軽に作成でき,アップ ロードできる.また,学習者の学習状況を確認できる. 学習者はスマートフォンなどの携帯端末で、どこでも学 習することができる.

#### **2. 2.** マルチデバイス対応

従来の eA では,eA-s が Android 用アプリケーション であったため,iOS 端末,Windows 端末を使用している 学習者が使用できなかった.また,従来の eA-s は web サイトでアカウントを登録し,Android 用アプリケー ションで使用する形となっており,登録の時点で使いや すいとは言えない状態であった. そこで, eA を web ア プリケーション化し,マルチデバイス対応をさせる.

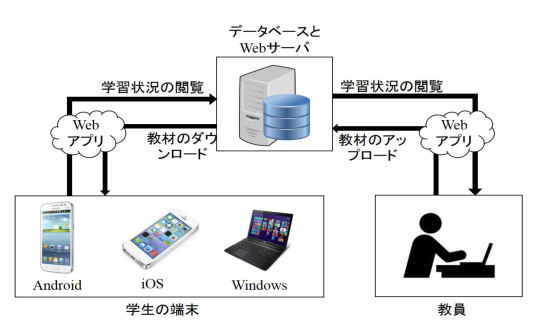

Figure 1 System Overview

### **2. 3.** ポータルサイト

本研究では, eA の実利用を目的としてるため, アプ リケーションの URL を担当教員に渡す必要がある. し かし、従来の eA では、eA-t, eA-s, 新規登録用ページ など必要な URL を別々に渡す必要があった.これを解 消するために,必要なリンクやフォームを一画面にまと めたポータルサイトを作成する.

## **2. 4. eA-t**:学習状況確認

学習者の学習状況を確認するには,学習者の学力を小 テストなどで確認, 採点, 分析する必要があり,時間と 労力とがかかってしまうことが多い.そこで eA-t では, 学習者の学習状況を確認できる画面を設ける.学習者が eA-s で解いた解答データから,点数,各問題の正答率を 表示し学習状況の分析に役立つようにする.

## **2. 5. eA-s**:問題形式の追加

 $#R$ の eA-s では、解答形式は 4 択形式のみであった. 本研究の目的は実際の授業で使用してもらうことであ り、今後様々な科目で使用されることを想定する. 従っ て,数学や物理の計算問題など,選択形式に向かないも のに対応させる必要がある.そこで,本研究では eA-s に記述形式の解答形式を追加する.

## **2. 6. eA-s**:解答確認画面

従来の eA-s では,問題に解答後のみ解答や解説動画 を見ることができた.そのため,解答のみ,解説動画の みを見たい場合に 2 度目以降でも問題を解きなおす必要 があった.そこで,本研究では eA-s に解答確認画面を 追加する.

*<sup>∗</sup>* 日大理工・学部・応用情報 *†* 日大理工・教員・一般 *‡* 日大理 工・教員・応用情報

#### **2. 7.** システムの実利用と評価

本研究のアプリケーションを実際の授業で使用しても らう. 使用後, eA-s は学習者用アンケート, eA-t は担 当教員からの意見をもらい評価する.

# **3.** 結果

## **3. 1.** マルチデバイス対応

iOS, Android, Windows で動作させた eA を Fig. 2, Fig. 3,Fig. 4 に示す.なお,iOS,Android はスマー トフォンの画面, Windows は PC の画面である. 各 OS で多少の表示の違いはあるが,すべての OS,デバイス で正しく動作することが確認できた.

### **3. 2. eA**:ポータルサイト

作成したポータルサイトを Fig. 5 に示す. eA-t, eA-s のログインフォームをポータルサイトに設けた. また. 新規登録ページのリンクを載せ、アカウント登録後すぐ にポータルサイトからログインできるようになった.以 前と比べ、登録からログインがしやすくなり、eA-s 利用 者の使用感に関する不満が減ることにより,より使用し てもらいやすくなると考えられる.

### **3. 3. eA-t**:学習状況確認

学習状況確認画面を Fig. 6 に示す.問題に対する各学 習者の,最大点,平均点,最新点,解答回数を表形式に て表示した.また,1 つの講義に登録されている問題を すべて同じ画面に表示した.これにより,どの範囲の問 題が苦手,得意かを見ることができ,より効果的な授業 を行えると考えられる.今後,各問題の正答率や選択肢 の選択率を表示できるようにする.

#### **3. 4. eA-s**:問題形式の追加

記述形式の問題に対応させた.解答を選択肢から選ぶ のではなく,直接入力することにより解答する.これに より,選択問題には向かない科目,問題に対応すること ができた.今後,図表の挿入にも対応させさらに幅広く 利用できるように改良する.

### **3. 5. eA-s**:解答確認画面

教員がアップロードした問題の,問題,解答のみを閲 覧できるページを作成した.問題と解答を表形式で表 示し,解答の表示非表示を切り替えられるボタンを設置 した.これにより解答を確認するだけでなく,暗記系の 科目向けに,スマートフォンで学習しやすい環境となっ た.将来的には,解説動画も本画面から閲覧できるよう にする.

### **3. 6.** システムの実利用と評価

現在,調査期間を 9/21~11/25 とし,英単語テスト の予習復習用として実利用を行っている.調査期間終了 後,アンケート結果をもとにアプリケーションの評価を 行う予定である.

## **4.** むすび

従来の eA を web アプリケーション化し,Android 以 外の機種に対応させた.また,各機能の改良,追加を行

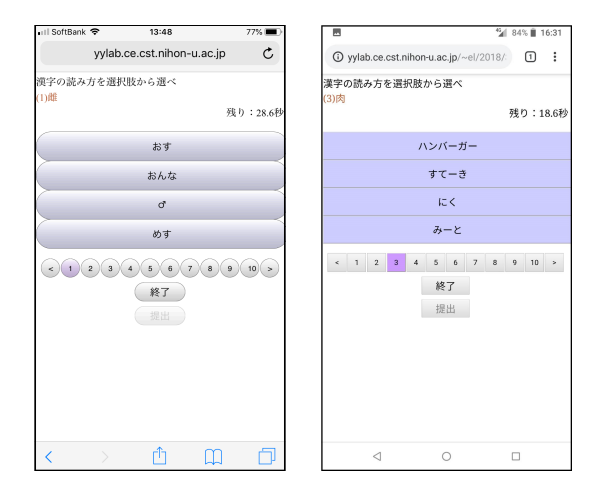

Figure 2 Operating eA on iOS

Figure 3 Operating eA on Android

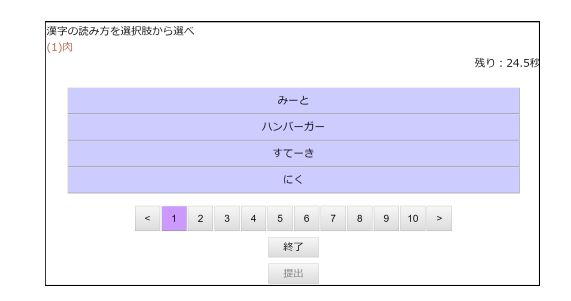

Figure 4 Operating eA on Windows

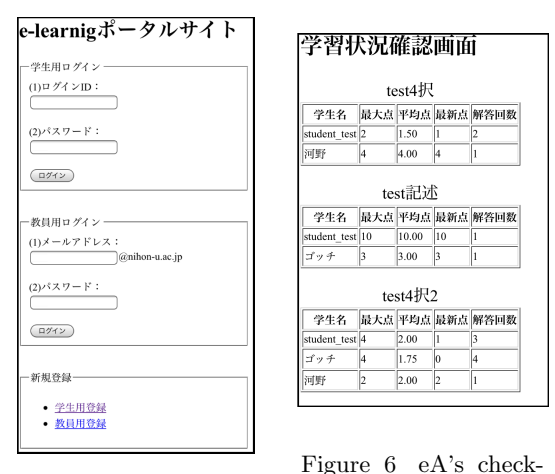

Figure 5 eA's Portal site

ing students score

いより効果的な学習,授業サポートが行えるようになっ た.今後,実利用による調査で学習効果が高まるかを 検証するともにアプリケーションをアップデートして いく.

#### 参考文献

- [1] 株式会社アルク:"学校法人向け e ラーニング アルク", https://www.alc-education.co.jp/ academic/net/, 2018 年 9 月 24 日.
- [2] 村元征次郎:"サーバとネットワークを用いた授業 連携のための android 学習支援システムの開発・評 価", 2015 年度学術講演会 (2015).